**RS-232 Control of the Advantage MSP11/MSP22**

.

# advantage>

#### **Introduction**

This document contains information for the serial control of the Advantage MSP11 and the Advantage MSP22. Specifically, this document tries to inform those looking to write their own software controls for the Advantage MSP (in this document, the term "Advantage MSP" refers to both the MSP11 and MSP22). It is assumed that the reader has some familiarity with standard programming practices, binary and hexadecimal numbers, the ASCII character set, asynchronous serial data connections, and RS-232 interfaces.

#### **Decimal, Binary, and "Pseudo-hex" Numbers**

This document uses three different numerical notations. The first is the decimal notation. Whenever it is used, a "d" will appear after the number..

8 Bit binary numbers are the second format used in this paper. These numbers will be followed by "b" after their usage. If a specific bit is being referred to, the numbers will be preceded by the word "bit."

To transmit an 8 bit binary number to the Advantage MSP, hexadecimal notation is used. Hexadecimal numbers are arrived at by splitting the number into two halves. One half consists of the first four binary digits (most significant nibble) while the other consists of the last four binary digits (least significant nibble). 2 nibbles form a byte, which takes on a decimal value of 0 to 255. Each half is then assigned a hexadecimal value. Since the binary values range from 0 to 15, usually values from 10 to 15 are given the alphabetic letters from A to F.

However, the Advantage MSP does not utilize standard hex format. Instead, the Advantage MSP uses what is known as "pseudo-hex." Simply put, instead of using the letters A, B, C, D, E and F the Advantage MSP uses :  $\varsigma$  = > and ?, respectively. All it takes to arrive at the new notation for hex values 10 to 15d is to add 30 to the old ASCII values. In this paper, [pseudo-hex] will appear after the use of a pseudo-hex character. The changes are traditional hex are summed up below:

| <b>Nibble Conversion</b> |            |                   |               |
|--------------------------|------------|-------------------|---------------|
| <b>Decima</b>            | <b>Hex</b> | <b>Pseudo-hex</b> | <b>Binary</b> |
| 0                        | 0          | 0                 | 0000          |
| 1                        | 1          | 1                 | 0001          |
| 2                        | 2          | 2                 | 0010          |
| 3                        | 3          | 3                 | 0011          |
| 4                        | 4          | 4                 | 0100          |
| 5                        | 5          | 5                 | 0101          |
| 6                        | 6          | 6                 | 0110          |
| 7                        | 7          | 7                 | 0111          |
| 8                        | 8          | 8                 | 1000          |
| 9                        | 9          | 9                 | 1001          |
| 10                       | A          | ä,                | 1010          |
| 11                       | В          | $\overline{ }$    | 1011          |
| 12                       | С          | $\,<$             | 1100          |
| 13                       | D          | $=$               | 1101          |
| 14                       | E          | >                 | 1110          |
| 15                       | F          | ?                 | 1111          |

**Computer Control of the Advantage MSP11/MSP22** 1

# **Serial Interface - Data Communications Parameters**

The Advantage MSP communicates through its serial port at four different baud rates: 2400, 9600, 19200, and 38400. The factory default setting is 9600 baud. Changing this rate is accomplished through BiampWin. The Advantage MSP communicates with 8 data bits, no parity, and 1 stop bit. The Advantage MSP utilizes a subset of the standard 7-bit ASCII character set.

# **Control**

The Advantage MSP has an RS-232-compatible serial port which allows it to be controlled by a computer or by a third party system controller (such as those provided by AMX® or Crestron®). The Advantage MSP offers the following two methods of serial control:

- Control Button Emulation. This method of control emulates Biamp's standard infrared remote control transmitter or wall-mount remote control panel. Using this method, single ASCII characters sent to the device's serial port cause the device to behave as if a Biamp remote controller were attached. While Control Button Emulation is simple to perform, it only provides basic and "one-way" control of the Advantage MSP - it allows the user to send simple commands *to* the Advantage MSP, but it does not provide any mechanism for requesting status information *from* the Advantage MSP.
- Advanced Control. Advanced control provides a command set which allow "two-way" control of the Advantage MSP. Using Advanced Control commands, a system may request status information *from* the device as well as send commands *to* the device. Communication occurs with the Advantage MSP using the Advantage MSP's serial port.

# **Control Button Emulation**

Control Button Emulation is the simplest form of serial control of the Advantage MSP. This method of operation allows the user to emulate the operation of a standard Biamp remote control transmitter.

For each button on a standard Biamp remote control, there is a corresponding ASCII character. In order to emulate a remote control button, the transmitting system simply transmits the corresponding ASCII character to the Advantage MSP's serial port. Each character received by the Advantage MSP will be echoed back out the serial port.

The standard Biamp remote control devices never exceed a transmission rate of 9 characters per second. If the controlling system wishes to perform Control Button Emulation at a rate of greater than 20 characters per second (50 msec per character), flow control should be implemented by waiting for the echo of each character before transmitting the next character. At slower speeds, flow control should not be necessary.

The following table summarizes the ASCII character codes for Control Button Emulation corresponding to each of the 40 remote control buttons supported by the Advantage MSP. These button codes are also summarized on the ASCII code chart provided at the end of this manual. The remote control buttons on the standard Biamp transmitter are numbered from left to right going from bottom to top with the lower left-hand button being button number 1.

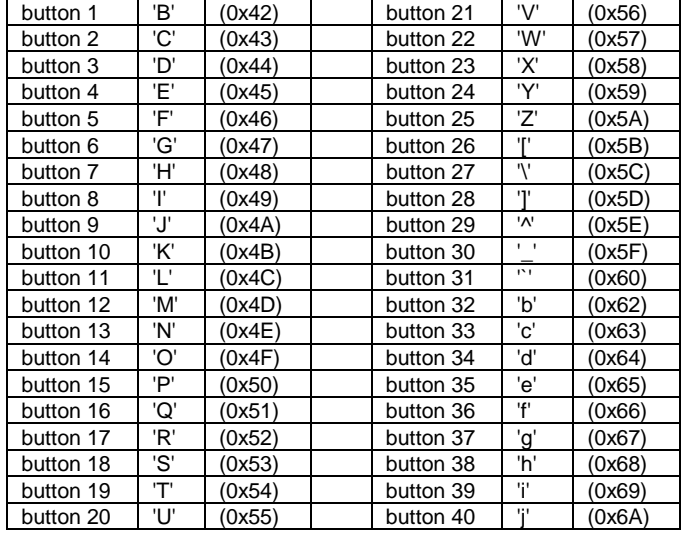

Using BiampWin, it is possible to program the MSP to respond to these commands.

## **Simple vs Addressable**

The simple method of control button emulation is to send any one of the control button characters through the serial port to the MSP. The disadvantage to this method is that every device hooked into the MSP will also hear the command. If any of the other devices have been programmed with this particular character, they will also respond.

To avoid this problem, the MSP allows addressable control button emulation. By using the control-button-emulation command, on page 22, control button commands are sent directly to a specific device.

# **Advanced Control**

The Advanced Control command set includes more powerful commands to allow more flexible control of the Advantage MSP. Unlike Control Button Emulation (which is basically a one-way control mechanism) advanced control commands allow the MSP to return information through the serial port,. The following list summarizes the commands available using Advanced Control, including the ASCII command character associated with each command:

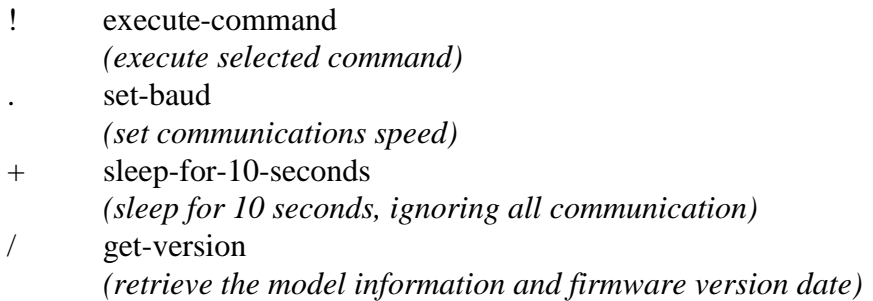

Each Advanced Control command requires at least two parameter bytes (four pseudo-hex characters) to be sent prior to the command character. Each command will be explained in detail on the following pages.

The MSP differ from some other Advantage products in that it uses one command byte (the '!' character) to control several different functions. The execute-command incorporates the utility of several commands by having different parameters control its function.

Some of the commands cause the Advantage MSP to return information through the serial port. For each string of information returned to the serial port, the Advantage MSP terminates the string by transmitting the ASCII carriage return character (0x0D represented in this document as  $\downarrow$ ).

As mentioned earlier, the Advantage MSP will echo all characters it receives, regardless of whether or not the characters are valid commands or parameters. Characters greater than 0x7F are reserved and should not be transmitted to the serial port. The Advantage MSP utilizes a subset of the standard ASCII character set. The following characters have meaning to the Advantage MSP:

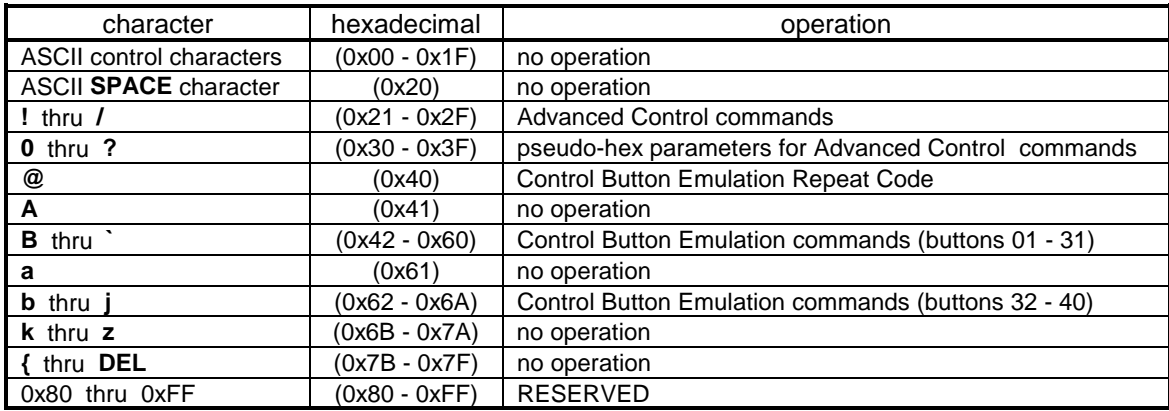

# **Device Type Bitmask, Device Number Bitmask, and Device Model Bitmask**

In a system which has more than one Advantage product connected together, the device type bitmask and device number bitmask command parameters provide a mechanism to individually address a particular device (or a combination of devices). Every command in the advanced control command set requires that a device type bitmask and a device number bitmask be transmitted as the last two parameter bytes before transmitting the command character itself. These two bitmask parameters bytes provide a device addressing capability to specify which of the devices in the system should execute the command. All devices which are not specifically addressed by these two bitmask values will ignore the command.

The device type bitmask parameter byte supports up to eight distinct device types - one bit per device type. The eight device types are:

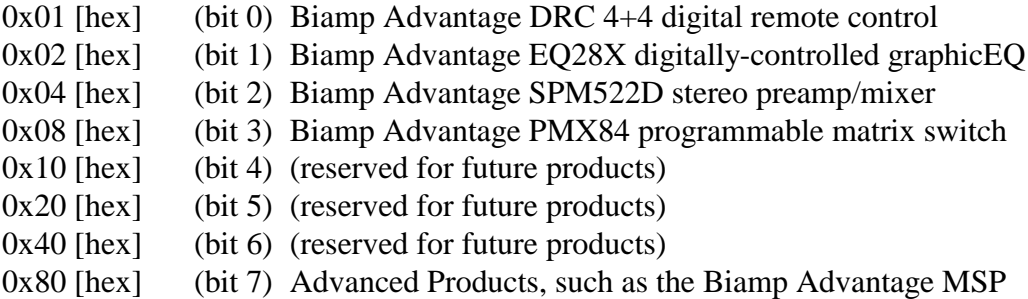

The Advantage MSP will only respond to advanced control commands if bit 7 of the device type bitmask parameter byte is a '1'. A command may be directed to more than one device type in the system by setting all of the corresponding bits in the device type bitmask to '1's. If only advanced equipment is being addressed (EQ2828/8 DRI, MSP, and DDL12) 80 is the only bitmask required to use.

The device number bitmask parameter byte supports up to sixty-four distinct device numbers:

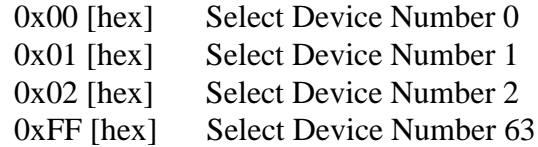

A particular Advantage MSP will only respond to advanced control commands if the device number bitmask parameter byte corresponds to its own device number.

For instance, the bitmask 8007 serves to talk only to advance product (**80**) number 7 (**07**).

The device model bitmask is a special number that is reserved exclusively for the Advantage MSP. Unlike the device type bitmask, which can refer to an entire line of products, the device model bitmask is reserved just for one device. To retrieve this setting, the get-version command can be used.

#### **! execute-MSP-command**

description:

The execute-MSP-command byte causes the MSP to change its operating parameters. To control each of the varied functions of the MSP, there are several MSP command numbers that are associated with the execute-MSP-command. In the standard format, the MSP command number is the 4 bytes preceding the checksum , device type, and device model bitmasks. The command has control over the gain manager, the input and output levels, the crossovers, delays, gain matrix, and equalizer.

#### **0x28 0x2A gain manager bypass commands**

description:

These commands are used to control the gain manager function, allowing simple ways to turn on and off individual sections of the GM.

syntax of commands:

The commands in this section share the following parameters:

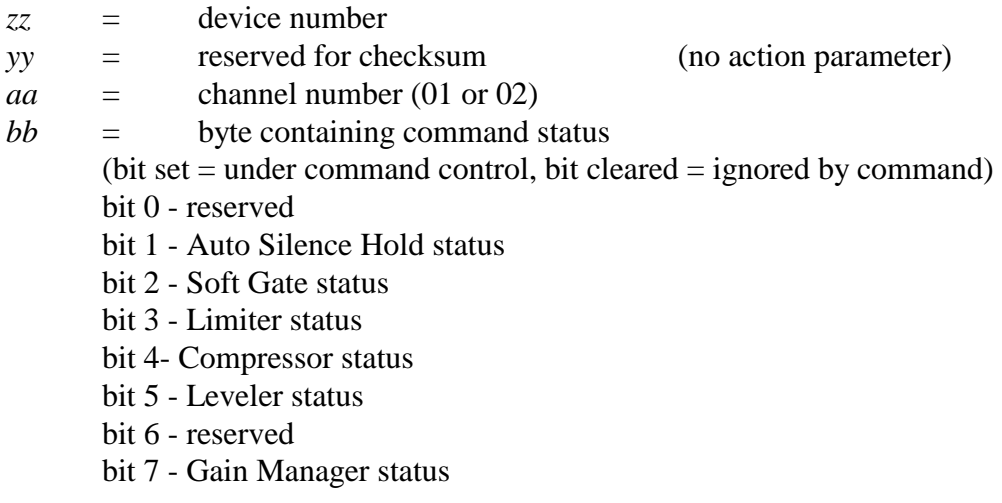

#### commands:

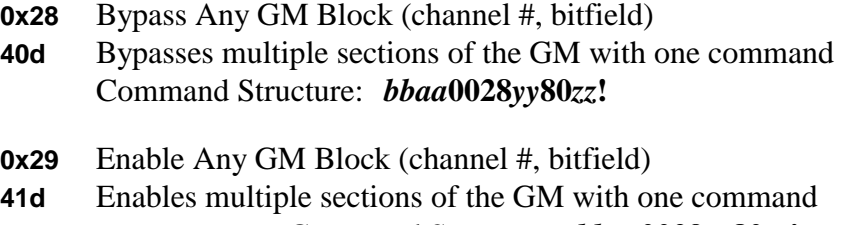

Command Structure: *bbaa***0029***yy***80***zz***!**

- **0x2A** Toggle Bypass of Any GM Block (channel #, bitfield)
- **42d** Toggles multiple GM section bypass settings with one command Command Structure: *bbaa***002:***yy***80***zz***!**

examples:

command: response: **02020028008001!** *(none)*

Here, an MSP (device number 1) is instructed to bypass the Auto Silence Hold (bit 1) of channel 2.

command: response: **0601002900800:!** *(none)*

This command instructs MSP device number 10d (**0:** [pseudo-hex]) to activate the soft gate and the ASH (bits 1 and 2) of channel 1.

command: response: **8002002:008002!** *(none)*

When executed, this command toggles the gain manager status (bit 7) on MSP device 2, channel 2. Depending on the status of the GM when called, this will either enable or disable all sections of the GM.

#### comments:

The gain manager bit will override the status of the other bits. For instance, if this bit is used to have the gain manager disabled, all sections of the GM will be disabled also. Although the GM status overrides the settings of the 5 GM sections, it does not *overwrite* the 5 sections.

The MSP11 only responds to commands directed to channel 1.

description:

This command group is used to set or adjust the threshold levels of the different sections of the gain manager.

syntax of commands:

The commands in this section share the following parameters:

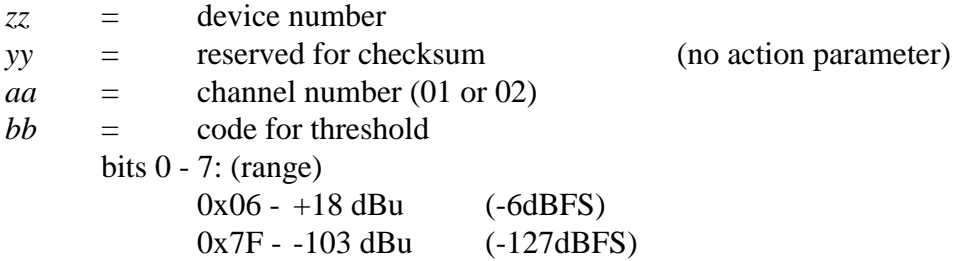

#### commands:

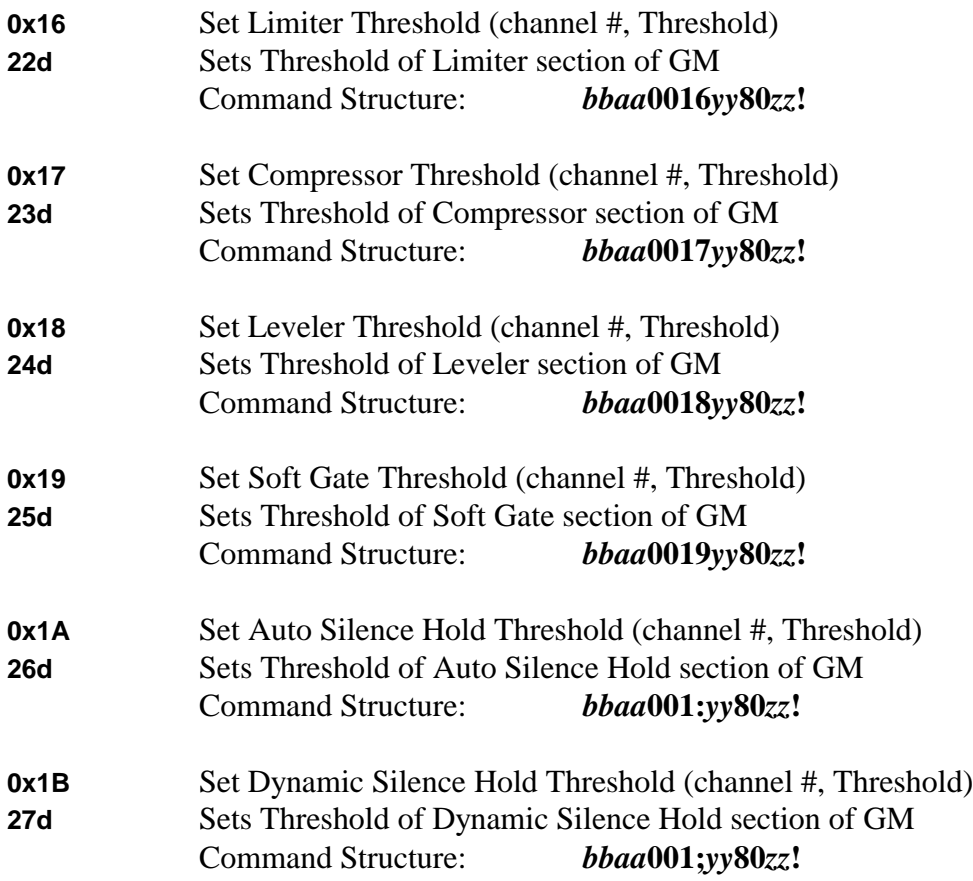

examples:

command: response: **0601001600800:!** *(none)*

**06** corresponds to a threshold of  $+18$ dBu  $(+24$ dBu - 6dBu =  $+18$ dBu). Thus, this command sets +18 dBu as the threshold value for the limiter section of channel 1's of the gain manager. The device number of this MSP is 10.

comments:

Setting threshold values above  $+18$ dBu (0x00 to 0x05) will cause undesirable side effects.

MSP11 only responds to channel 1 commands.

# **0x1C → 0x21 gain manager response time commands**

description:

Using these commands adjusts the amount of time it takes for different gain manager sections to respond to signal input.

syntax of commands:

The commands in this section share the following parameters:

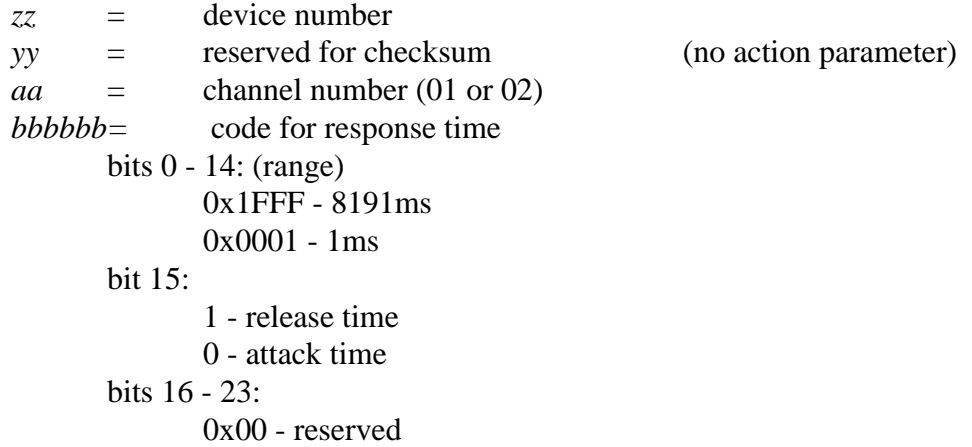

commands:

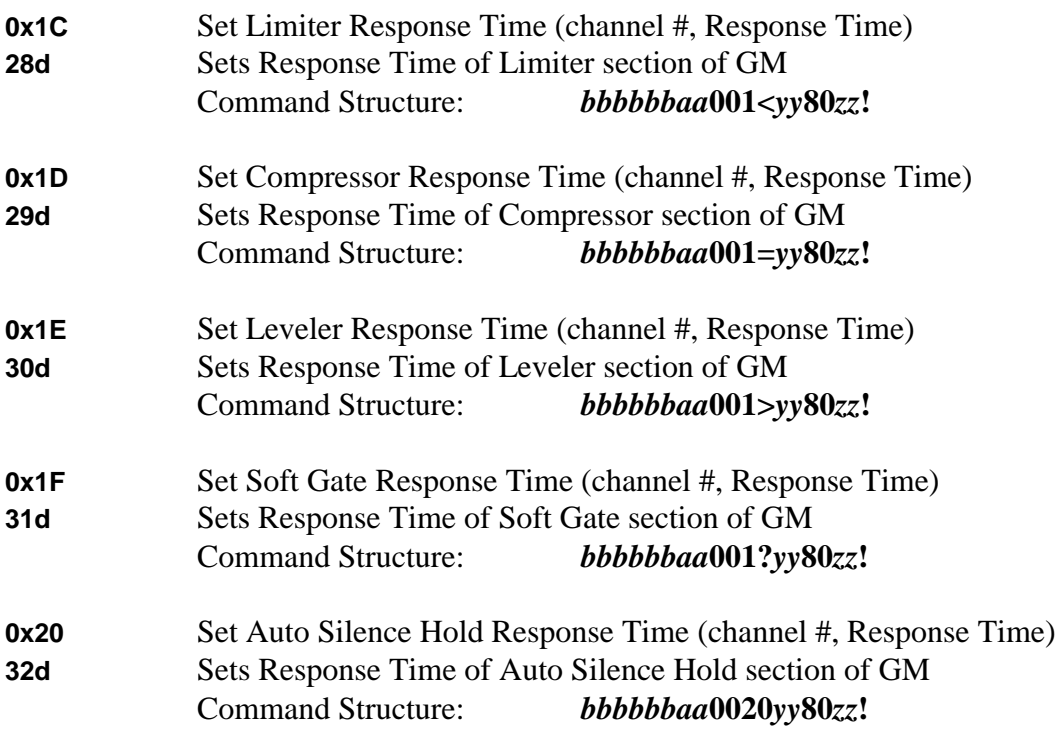

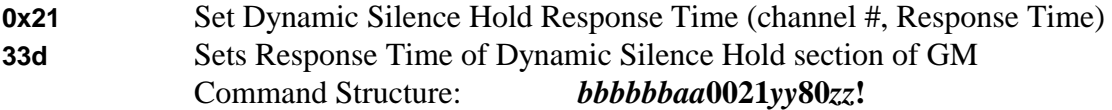

examples:

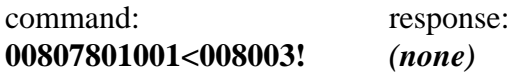

In this example, the limiter response time for channel 1 is set on MSP number 3. By breaking the statement up into its bit representation, (0000 0000 1000 0000 0111 1000) it becomes apparent that the release time has been set to 120 ms.

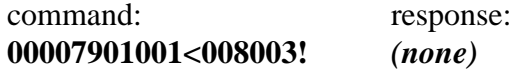

In this example, the limiter response time for channel 1 is set on MSP number 3. By breaking the statement up into its bit representation, (0000 0000 0000 0000 0111 1001) it becomes apparent that the attack time has been set to 121 ms.

comments:

MSP11 only responds to channel 1 commands.

# **0x2B 0x31 & 0x76 input/output gain control commands**

description:

The commands control the level of the input and output faders for the Advantage MSP.

syntax of commands:

The commands in this section share the following parameters:

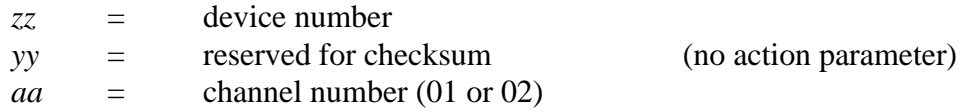

commands:

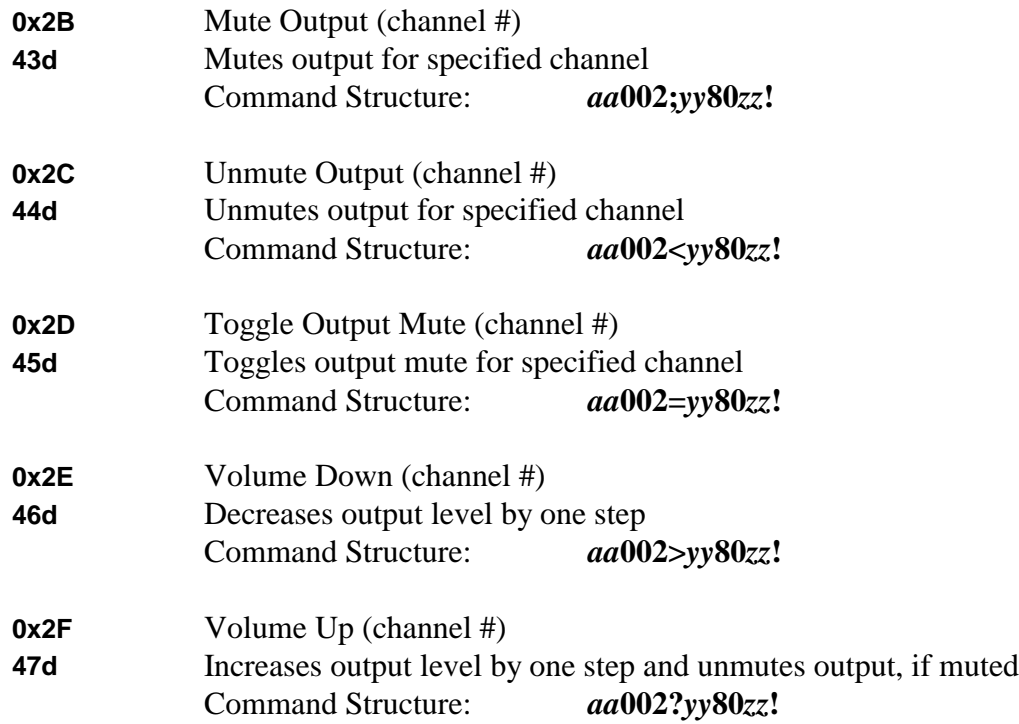

examples:

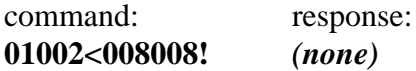

This unmutes channel 1 of MSP device number 8.

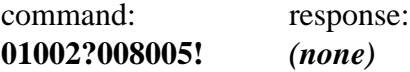

For MSP device number 5, this command increases channel 1's output level by one step. If channel 1 is muted, it unmutes it.

syntax of command:

This command has the following parameter:

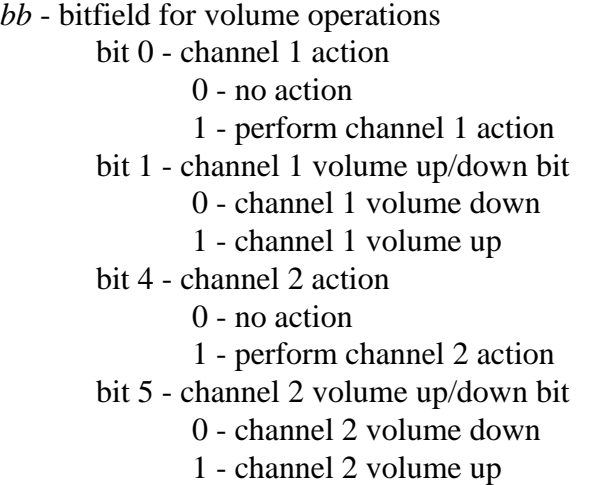

command:

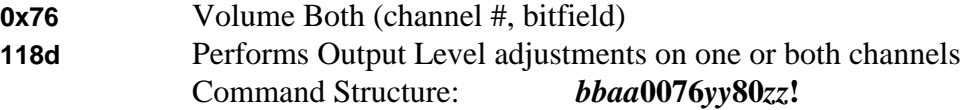

examples:

command: response: **03010076008001!** *(none)*

By breaking up the bitfield (0000 0011), it can be seen that this command sets the volume of channel 1 up one step. This command is directed to MSP device number 1. The channel number *(aa)* is ignored in this command, but must be set to 01 for comaptibility.

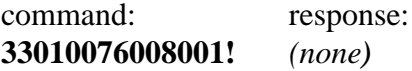

By breaking up the bitfield (0011 0011), it can be seen that this command sets the volume of channel 1 and 2 up one step. This command is directed to MSP device number 1. The volume both command is not particularily useful for MSP11's, since the volume up / down commands provide more appropriate control.

syntax of command:

This command has the following parameter:

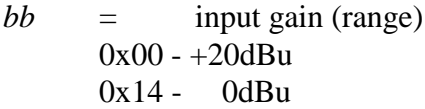

command:

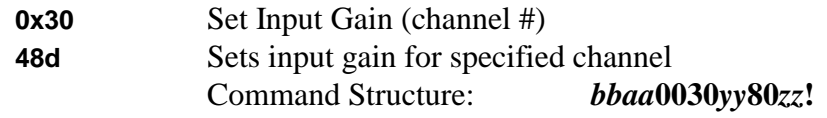

example:

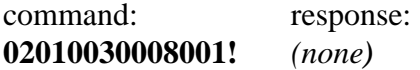

The input gain for channel 1 on MSP device number 1 has been set to +18dBu (+20 dBu -  $2dBu = +18dBu$ 

syntax of command:

This command has the following parameter:

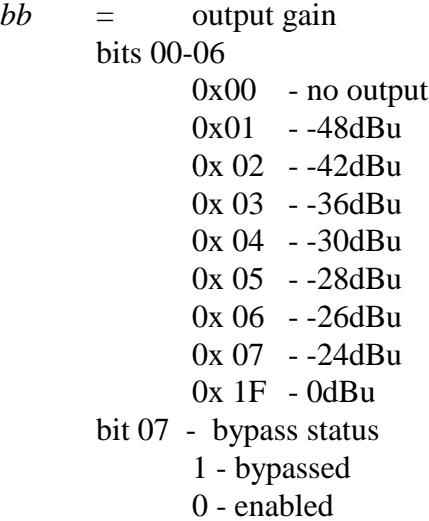

command:

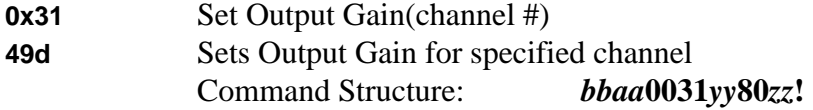

examples:

command: response: **03010031008001!** *(none)*

This command causes the peak output level of channel 1 to -12 dBu, for MSP device number 1.

comments:

The MSP11 responds only to channel 1.

# $0x38 \rightarrow 0x3B$  gain matrix commands

description:

The order, levels and connections of the gain matrix are controlled by these commands.

syntax of commands:

The commands in this section share the following parameters:

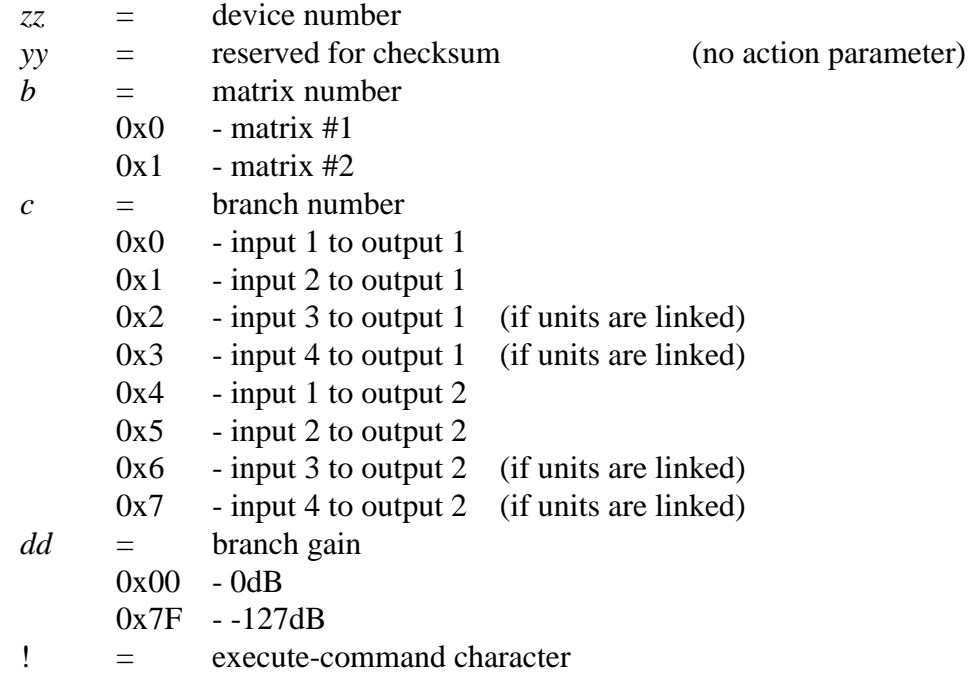

#### command:

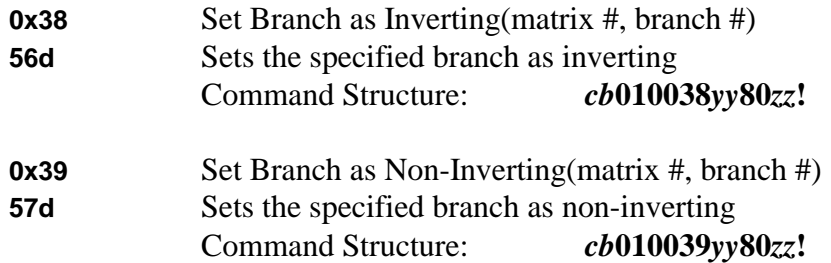

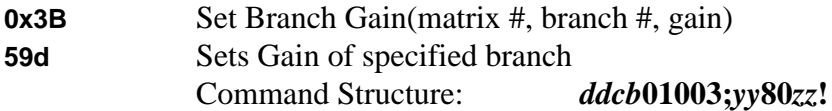

examples:

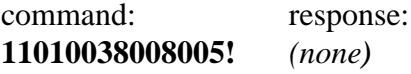

This commands sets the input 2 to output 1 branch as inverting.

command: response: **184002003:008004!** *(none)*

The branch gain for channel 1 has been set to  $-24$ dBu (0dB  $- 24$ dB =  $-24$ dB). The particular branch for this case is matrix 1, input 1 to output 2.

comments:

As there is no matrix in the MSP11, these commands have no effect.

# $0x48 \rightarrow 0x4B$  delay commands

description:

These commands adjust and set the delay for individual channels of the Advantage MSP.

syntax of commands:

The commands in this section share the following parameters:

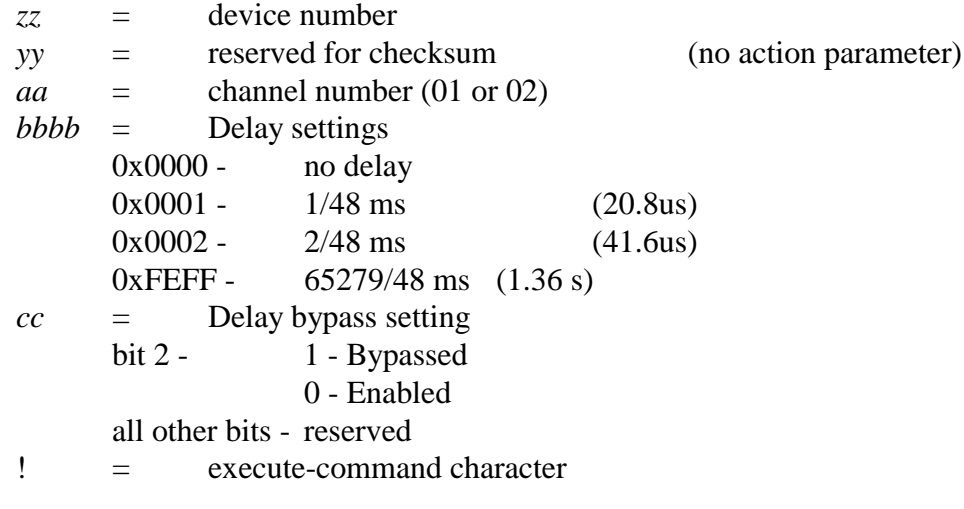

command:

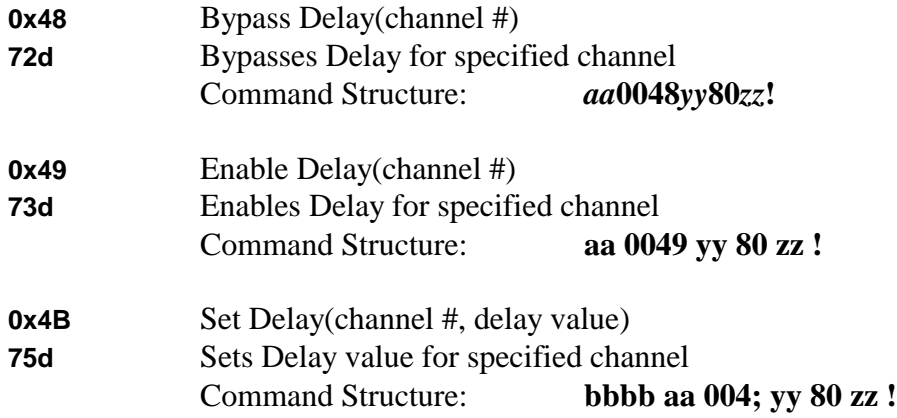

examples:

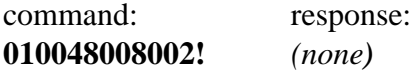

This command bypasses the delay for channel 1, MSP device number 2.

command: response: **0022010048008002!** *(none)*

This command sets channel 1's delay to .7083 (34/48) ms, for the same MSP as before, device number 2.

comments:

The MSP11 and MSP22 have propagation delays caused by the A/D and D/A converters of approximately 1.33 ms. All delay values used with these commands are in addition to the propagation delay. Setting the delay to  $0x0000$  will provide  $0/48 + 1.33$ ms of delay. It is not possible to avoid the 1.33 ms of delay.

MSP11 will only respond to channel 1 commands.

## $0x50 \rightarrow 0x51$  crossover commands

description:

These commands enable and disable the crossovers for specific channels.

syntax of commands:

The commands in this section share the following parameters:

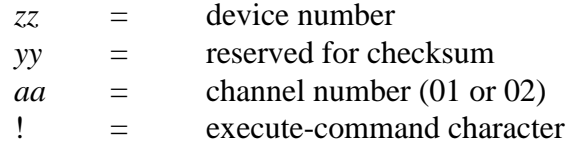

#### command:

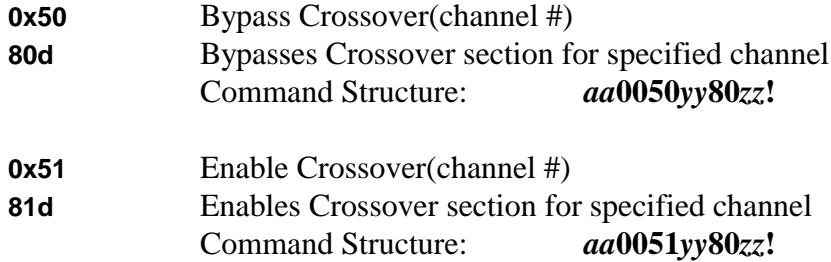

examples:

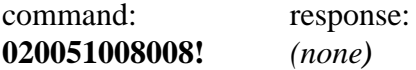

This command enables channel 2's crossover for MSP device number 8.

comments:

As there is no crossover in the MSP11, these commands have no effect on that device.

By default, channel 1 is the HPF section of the crossover and channel 2 is the LPF section. This cannot be changed. Each filter can be independently bypassed using the appropriate channel.

# $0x60 \rightarrow 0x61$  eq commands

description:

These commands enable and disable the equalizer for specific channels

syntax of commands:

The commands in this section share the following parameters:

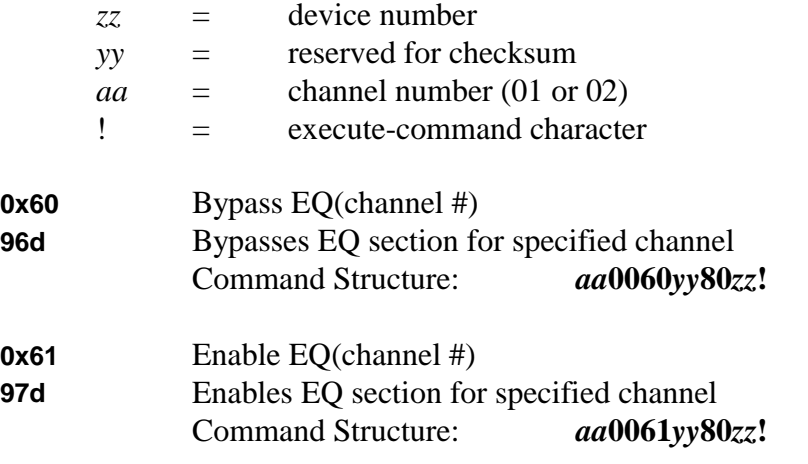

examples:

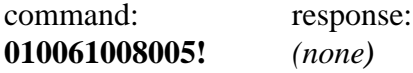

This command enables channel 1's equalizer section of MSP device number 5.

#### comments:

The MSP11 only responds to channel 1 commands.

#### <u>0x7E & 0x78</u> **remote control commands**

Description:

Various remote control commands to recall presets or perform remote actions.

Syntax of commands:

The commands in this section share the following parameters:

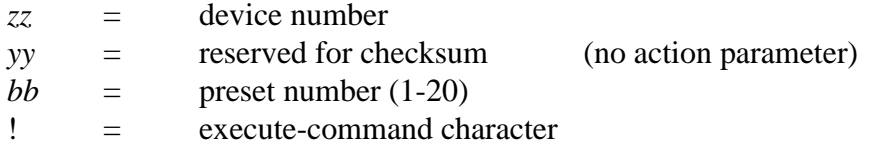

command:

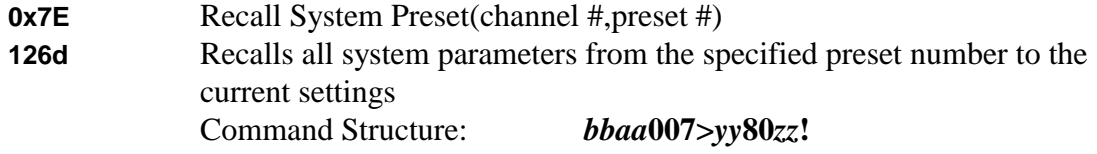

syntax of command:

This command has the following parameter:

*bbbbbb* - button number (0-329)

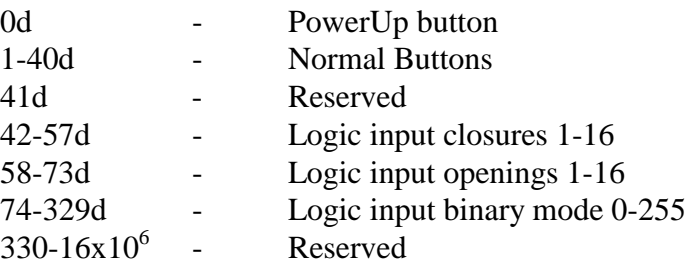

command:

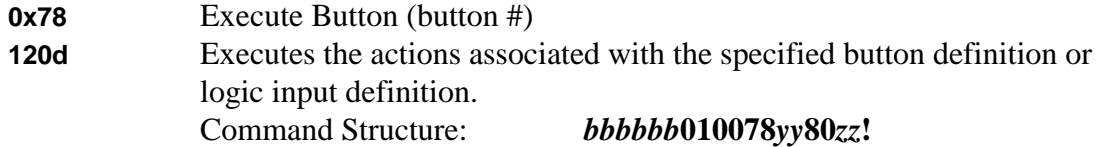

#### examples:

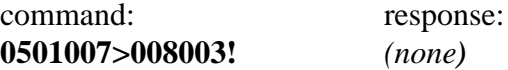

This command recalls preset 5 on the MSP, device number 3.

command: response: **000027010078008002!** *(none)*

This command activates button 39 on MSP number 2.

comments:

#### **. set-baud**

#### Description:

The set-baud rate command allows the user to specify the baud rate at which the Advantage MSP operates. The units operate at 2400, 9600, 19200, and 38400 baud. In order to specify which of these baud rates to use, the Advantage MSP refers to them by the numbers 0,1,2 and 3; respectively.

Syntax of Command:

*rrii*80*dd*.

where

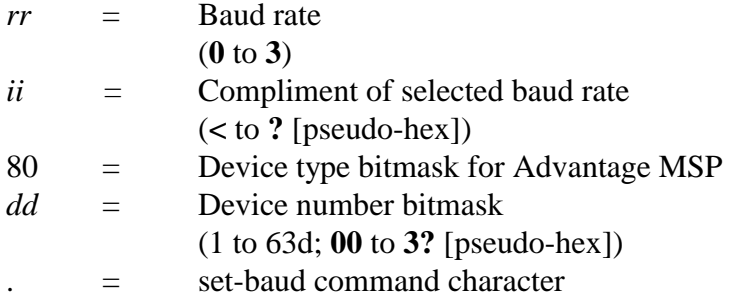

#### Syntax of response:

*no response*

Example:

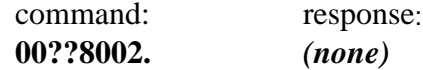

This command changes the baud of the Advantage MSP (device number 2) to 2400 (mode **00** [pseudo-hex]).

#### Comments:

Changing the baud value will immediately disconnect the user from the Advantage MSP until the user has changed the baud of the device connected to serial port also. Therefore, this command can be dangerous and is not recommended.

# **+ sleep-for-10-seconds**

#### Description:

The sleep-for-10-seconds command allows the Advantage MSP to ignore all communication for 10 seconds,. During this 10 seconds of sleep, the Advantage MSP will not respond to nor echo any commands that it receives.

Syntax of Command:

80*dd*+

where

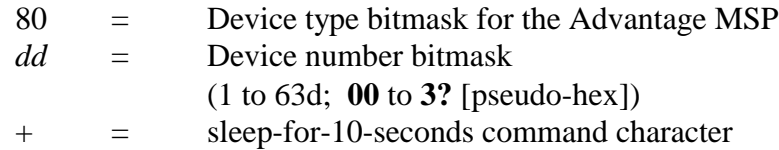

Syntax of response:

#### *no response*

#### Example:

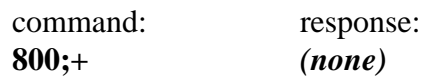

This example causes the Advantage MSP (device number 11d) to sleep for 10 seconds.

## Comments:

#### **/ get-version**

#### Description:

The get-version command causes the Advantage MSP to return the model identification code and firmware version to the user. The firmware version is the release date, in the American format *mmddyy*. It is important to note that the Advantage MSP will return this date in "decimal" format, **not** pseudo-hex.

Syntax of Command:

80*dd*/

where

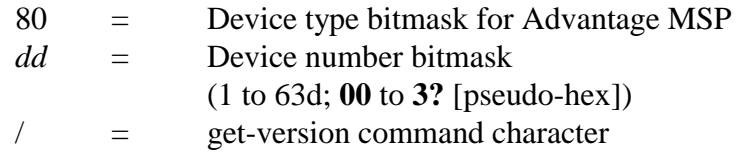

Syntax of response:

16*mmddyy*-

where

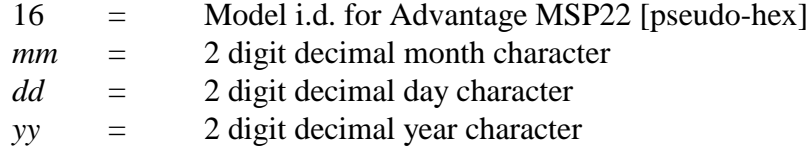

#### Example:

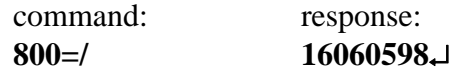

This command asks a Advantage MSP, number 13d, (**0=** [pseudo-hex]) to return its model i.d. and firmware date. In this case, the model i.d. is **16** [pseudo-hex] and firmware date is 6/5/98.

Comments:

# **ASCII Code Chart**

 $\ln$ 

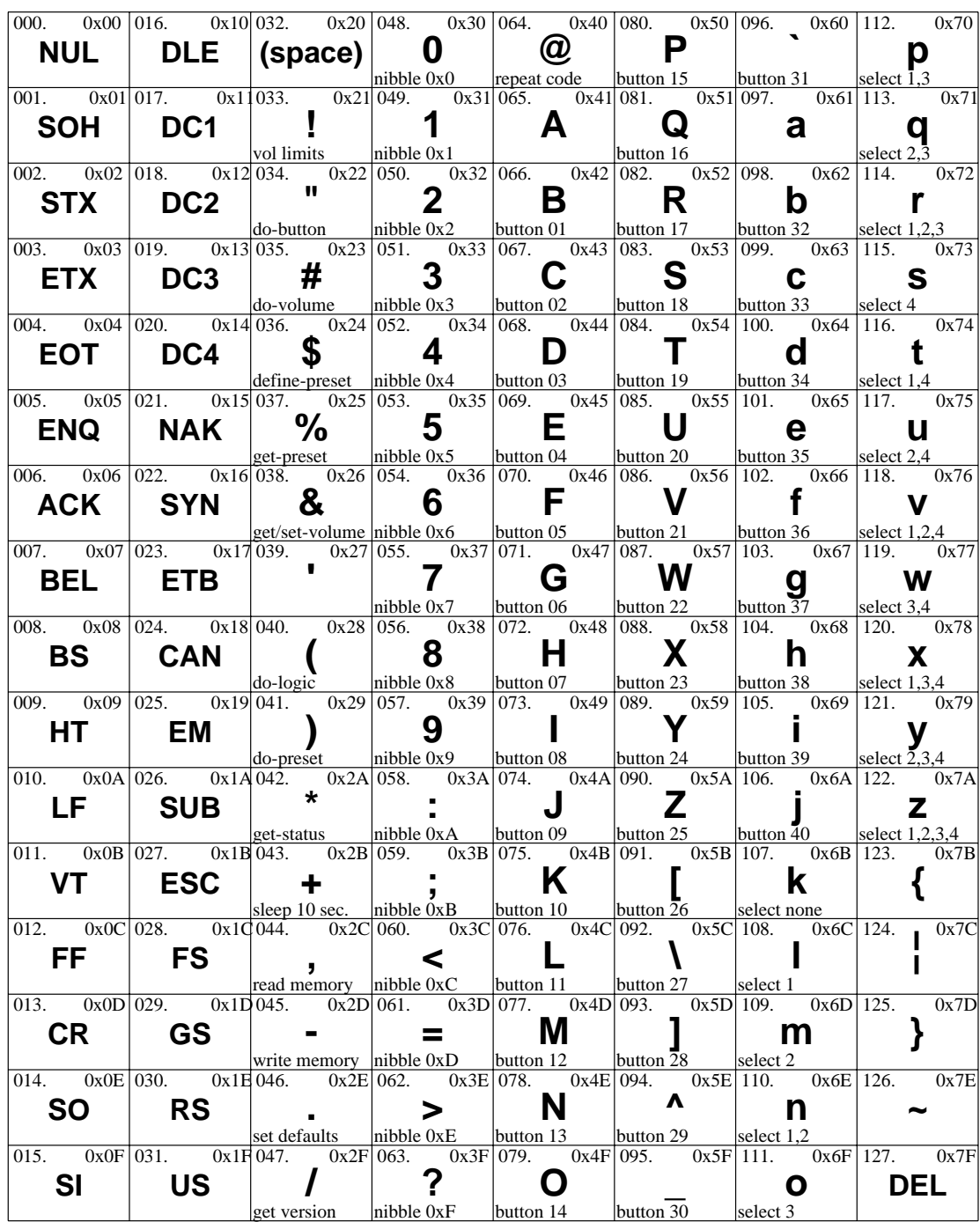